<span id="page-0-0"></span>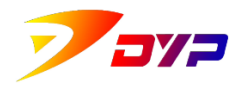

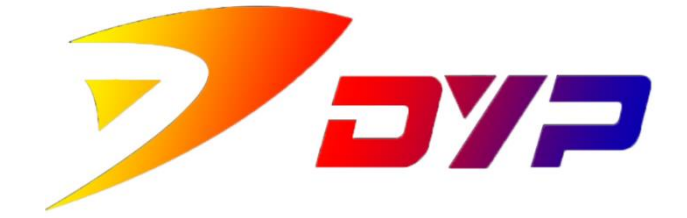

# Suprint SUP-300/400

## PRODUCT MANUAL

深圳市速普特智能科技有限公司 Shenzhen Suprint Smart Technology Co.,Ltd.

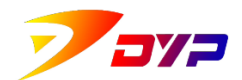

## **General Information**

#### **1. Copyright**

Suprint© December, 2020, version 1.08.

The information in this manual belong to Suprint©, any copy, amendment or translation of all or part of this manual are prohibited without written permission of Suprint, unless permitted by Copyright Law.

Suprint will not bear any compensation responsibilities against failures or accidents caused by providing, executing or using this manual.

Information are subject to change without prior notice.

#### **2. Trademark**

- **i.** Suprint© is the registered trademark of Shenzhen Suprint Smart Technology Co.,Ltd.
- **ii.** DYP© is the registered trademark of Shenzhen Suprint Smart Technology Co.,Ltd.
- iii. All other trademarks and registered trademarks are possessed by their owners.

#### **3. Warranty**

#### **i. Printer**

Suprint© printers are warranted against material or process defects within ( ) months since they are purchased.

Delivery Note or Purchase Order are needed for warranty. Warranty is invalid in case of following situations: printers are modified by users; install of use the printers improperly; printers are damaged caused by accident or negligence.

#### **ii. Printer-head**

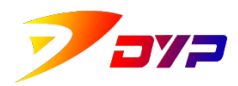

Wear and tear of printer-heads are normal. Original printer-heads are warranted within ( )months since they are purchased.

The printers must be returned to Suprint factory of authorized maintenance centers for warranty verification. If the printer-heads are damaged because of using non-original consumables, users shall pay the cost of manpower and materials to Suprint. Warranty is invalid in case of following situations: printers are modified by users; install of use the printers improperly; printers are damaged caused by accident or negligence.

*Note:* **The printers returned must be packed with the original cases or similar functional packing materials. If the printers are damaged during the delivery because of improper packing, Suprint will not repair them. If the returned printers are confirmed by Suprint that they are not caused by original defects, users shall pay the maintenance and transportation.**

#### **iii. Spare parts**

All parts, printer-heads, maintenance kit, optional parts and accessories are warranted without any material and process defects within ( )days since they are purchased. (unless others are stipulated)

#### **4. Fast introduction**

The detailed information in terms of Suprint© printer installation and operation are provided in this manual.

Please read this manual carefully before using and operate the printer according to the manual strictly.

Product features:

- $\circledcirc$  printing cards high efficiency and stable quality
- ◎ good printing effect similar photos
- ◎ compatible with many sorts of cards

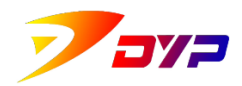

- ◎ two sides printing are available
- ◎ professional card printing edit software Sucard is free.
- ◎ many printing ribbons
- ◎ optional modules

This is a Class A product that may cause radio interference in a living environment. In this case, users may need to take practical measures to interfere with them.

#### **5. For more information, please visit us [www.suprint.net](http://www.suprint.net/) .**

<span id="page-4-0"></span>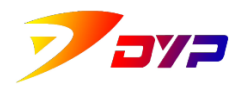

### Contents

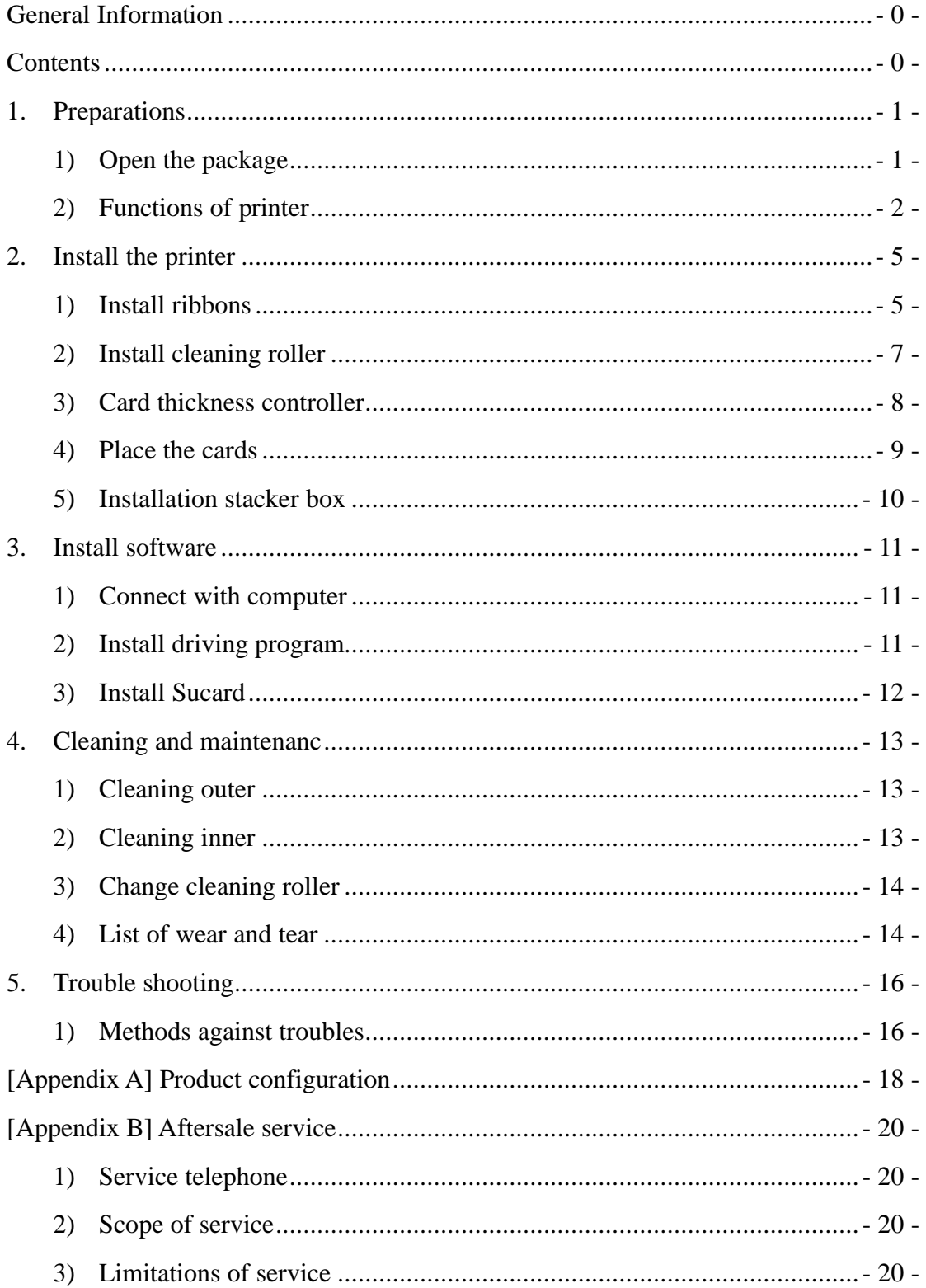

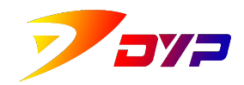

## <span id="page-5-0"></span>**1. Preparations**

#### <span id="page-5-1"></span>**1) Open the package**

The printer is stored in anti-static bag and strong packing carton during transportation. Please keep the packing things good in case of returning or re-moving.

Check if the carton is damaged when removing the packing material.

The printer shall be fixed in a clean or dust-free area. Besides the manual, the following parts shall be available:

① cable and power adapter

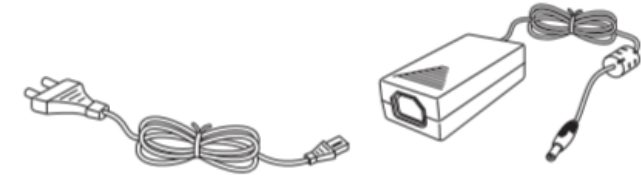

② USB cable

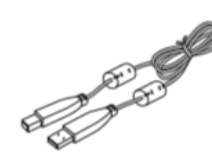

③ ribbons and relevant electric-label (Need to be purchased separately)

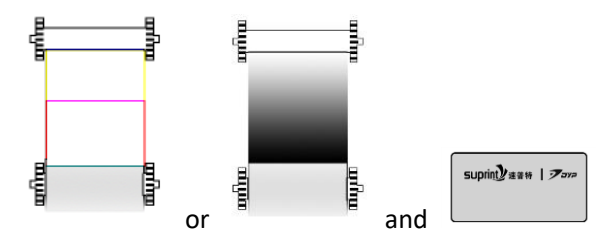

④ CD-ROM of driving and edit software

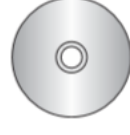

⑤ cleaning roller

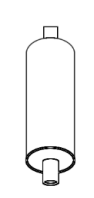

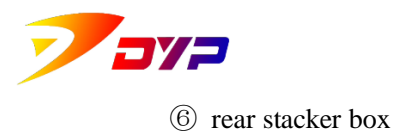

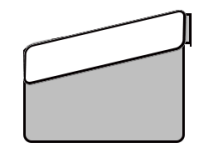

⑦ card holder

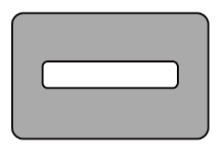

⑧ cleaning card

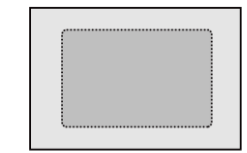

<span id="page-6-0"></span>*Note·***Please contact Suprint when short of any above parts.**

#### **2) Functions of printer**

It is helpful to install and operate the printer if you are familiar with the parts and functions in advance.

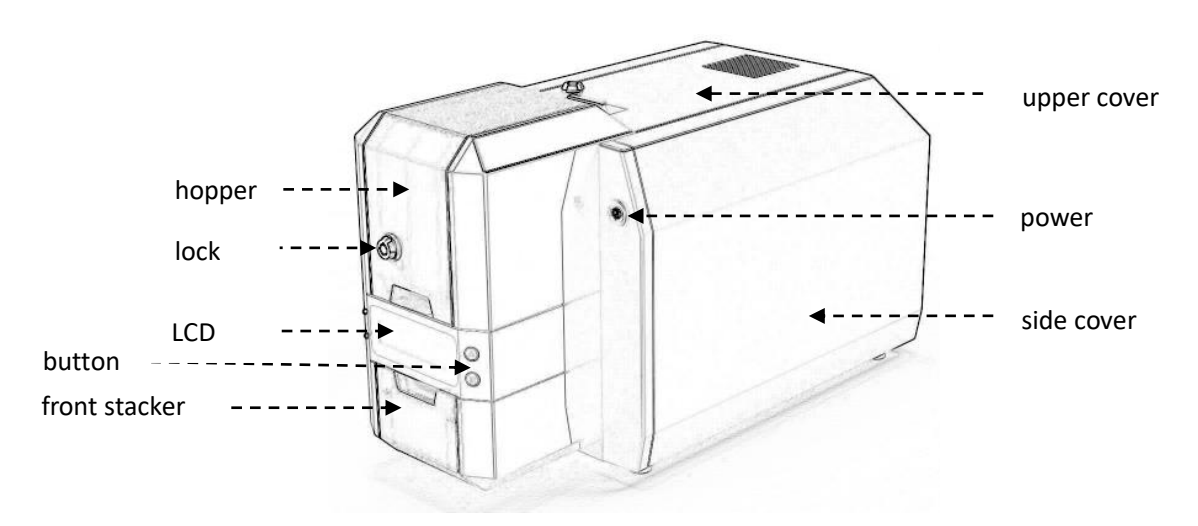

Front side of printer of SUP-300

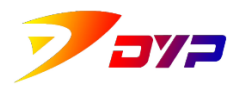

Shenzhen Suprint Smart Technology Co., Ltd.

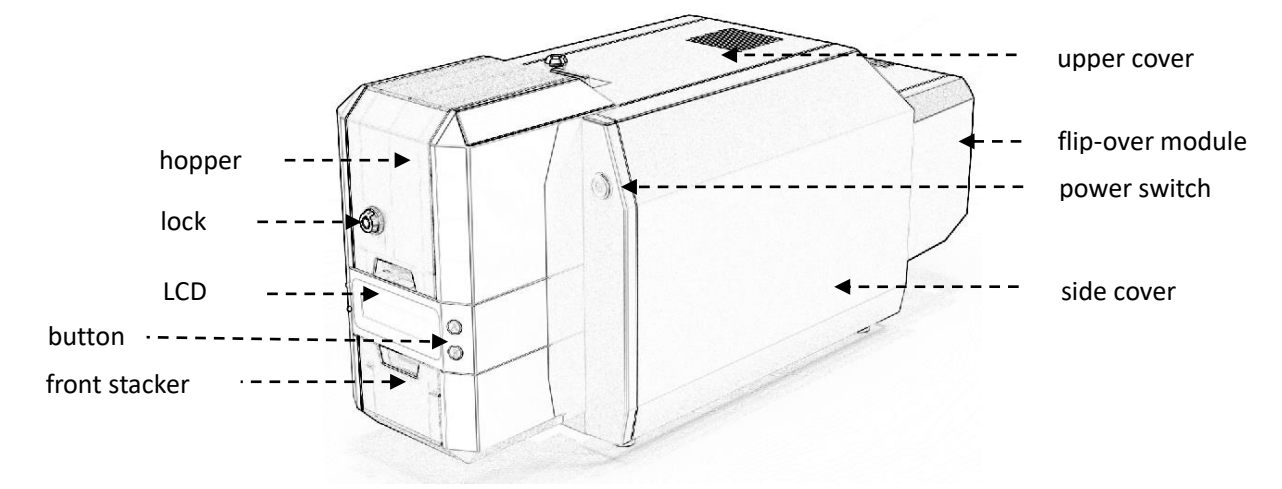

#### Front side of printer of SUP-400

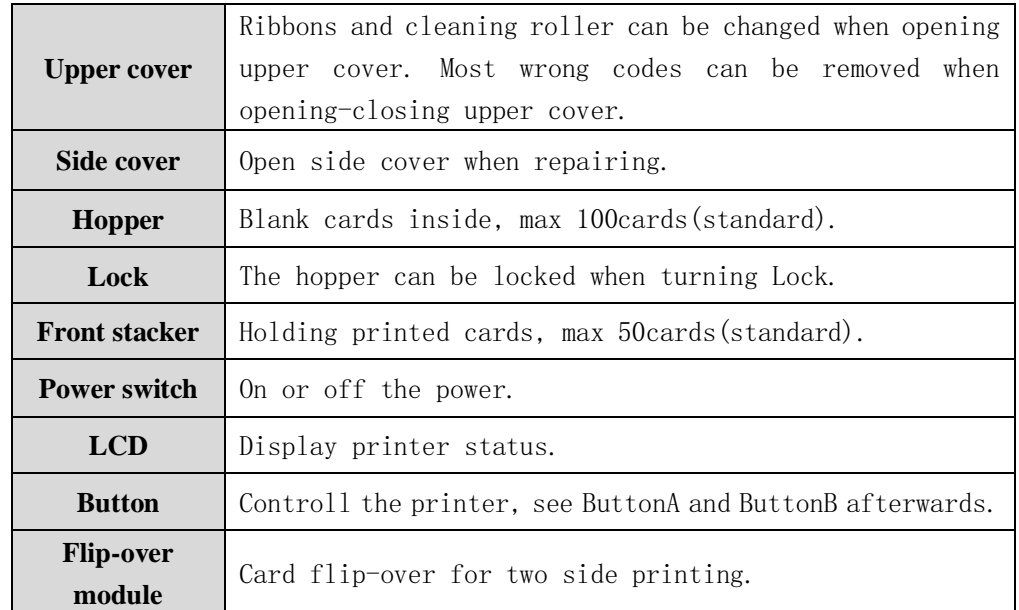

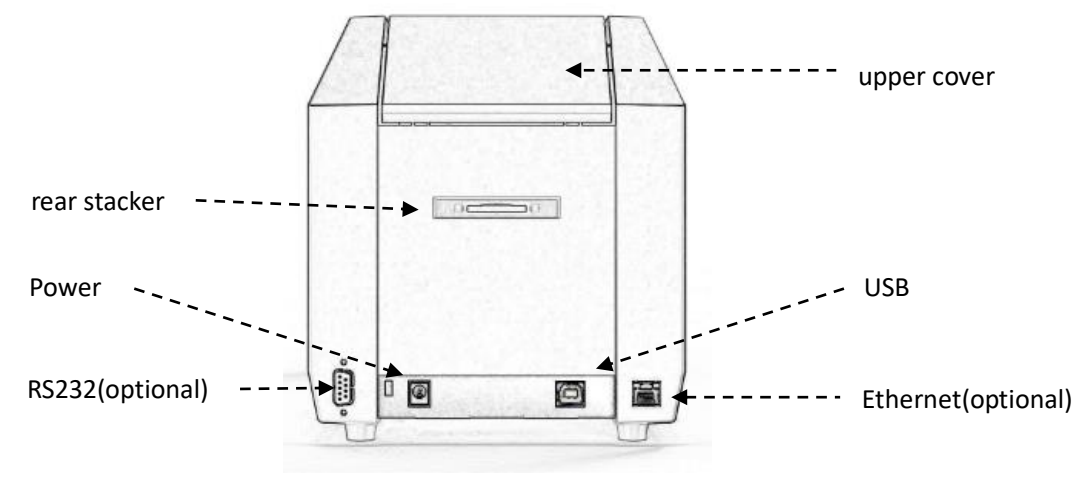

Back side of printer of SUP-300

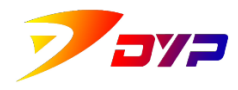

Shenzhen Suprint Smart Technology Co., Ltd.

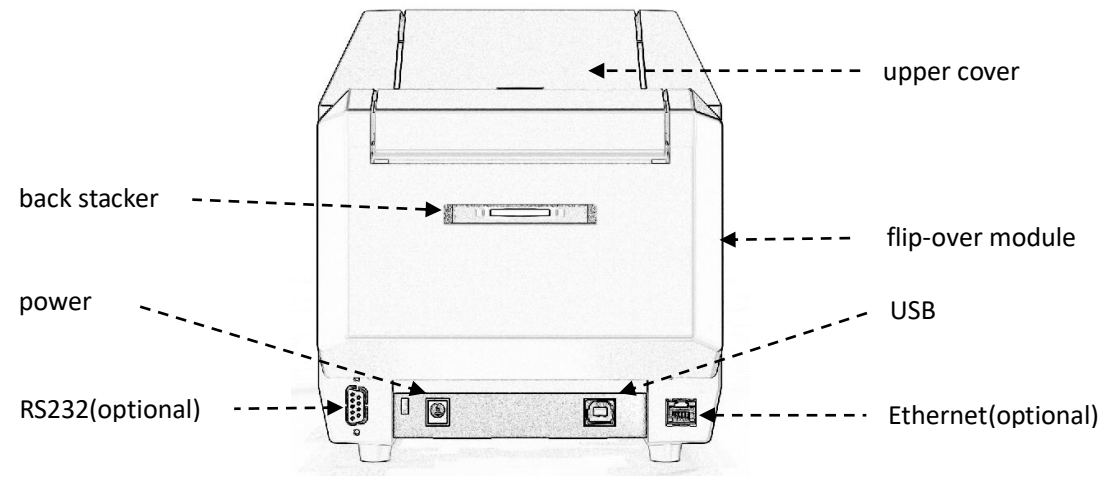

#### Back side of printer of SUP-400

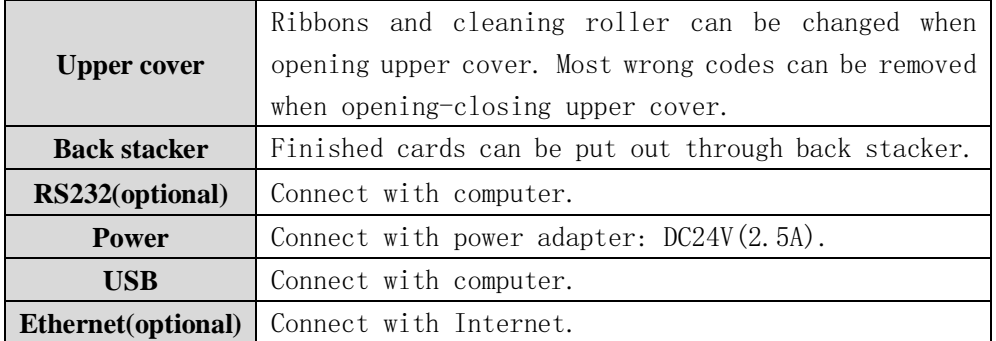

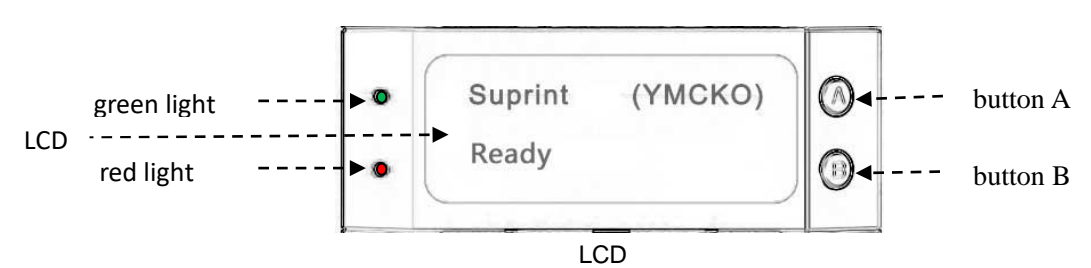

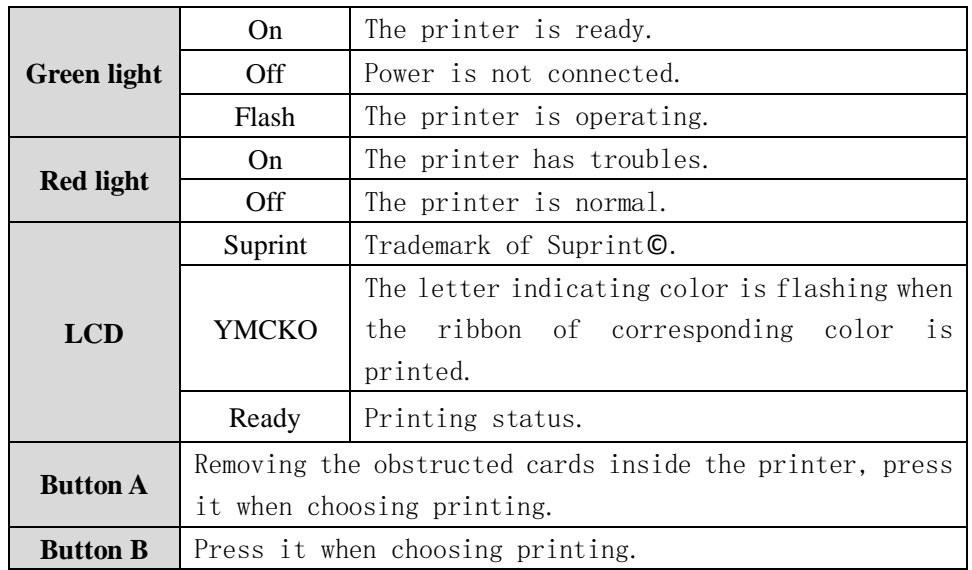

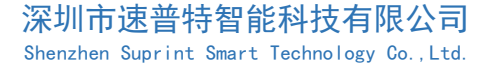

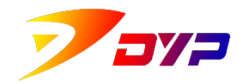

## <span id="page-9-0"></span>**2. Install the printer**

#### <span id="page-9-1"></span>**1) Install ribbons**

① Open upper cover, you can see ribbon racks labeling A and B.

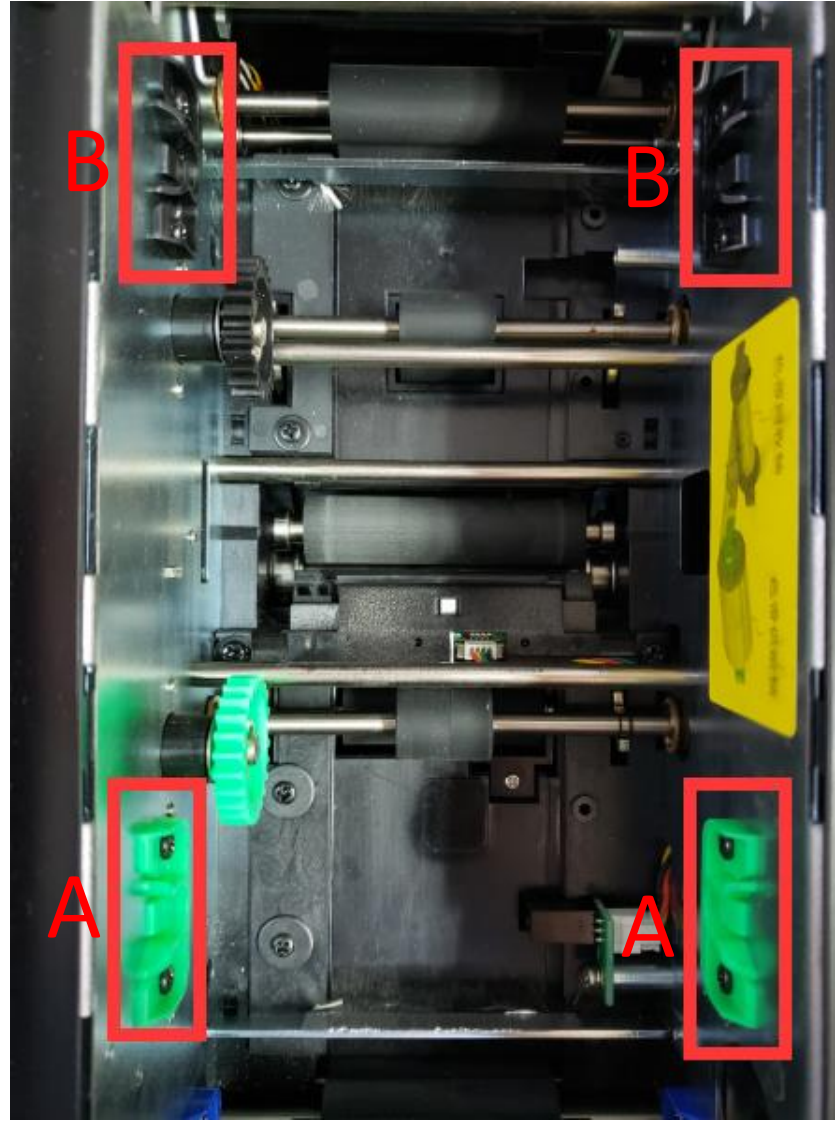

Ribbon racks

② Put unused ribbon scroll rack on the racks in area A, and fix it accordingly by aligning the gears on both ends.

③ Put blank or used ribbon scroll rack on the racks in area B, and fix it accordingly by aligning the gears on both ends.

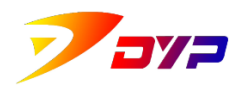

Shenzhen Suprint Smart Technology Co., Ltd.

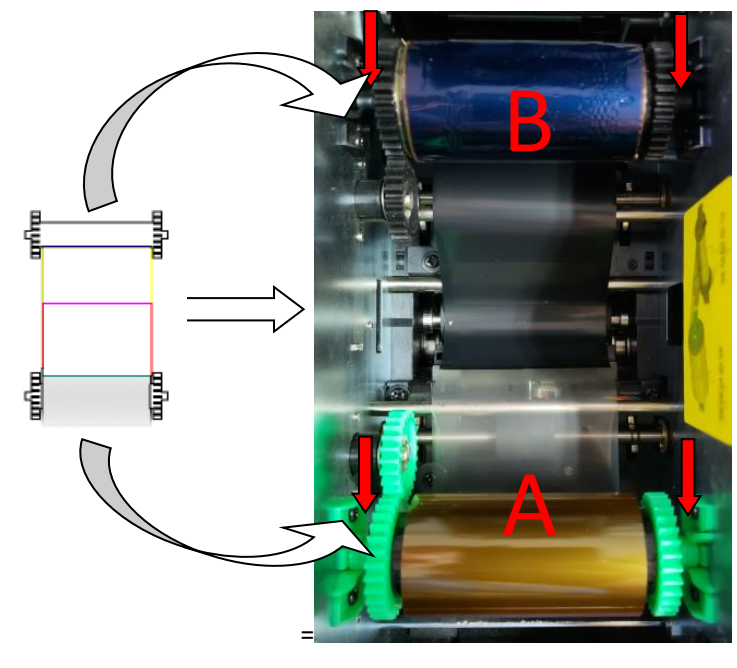

Intall ribbons

④ When installing color ribbon, winding the ribbon till the middle of Red, it is stalled.

⑤ Install electric label corresponding ribbon type. Put the electric label into the slot, front or back are all OK.

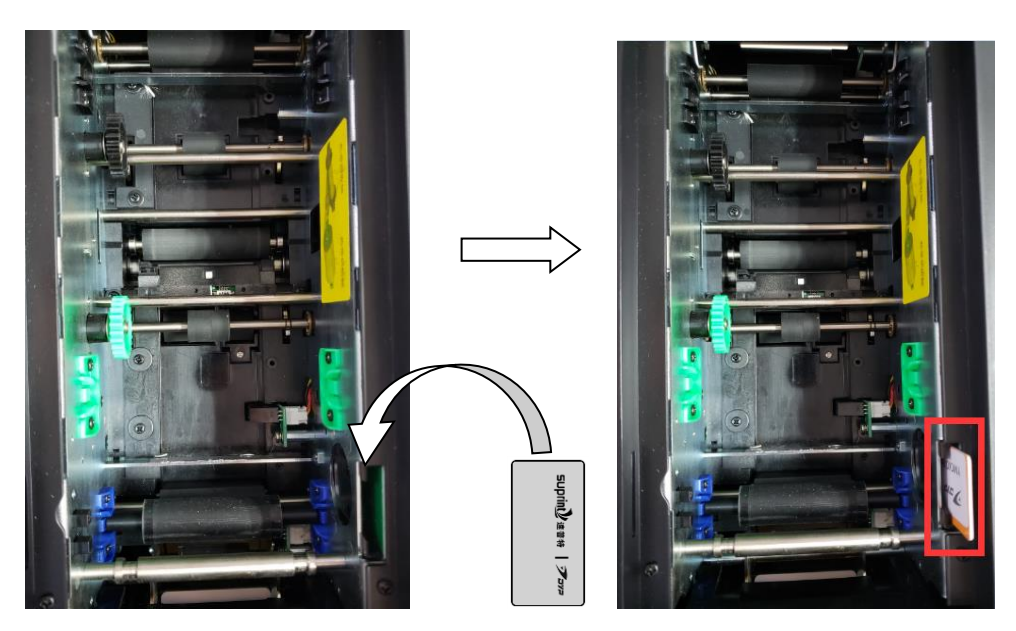

Install electric-label

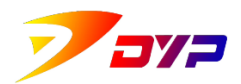

#### <span id="page-11-0"></span>**2) Install cleaning roller**

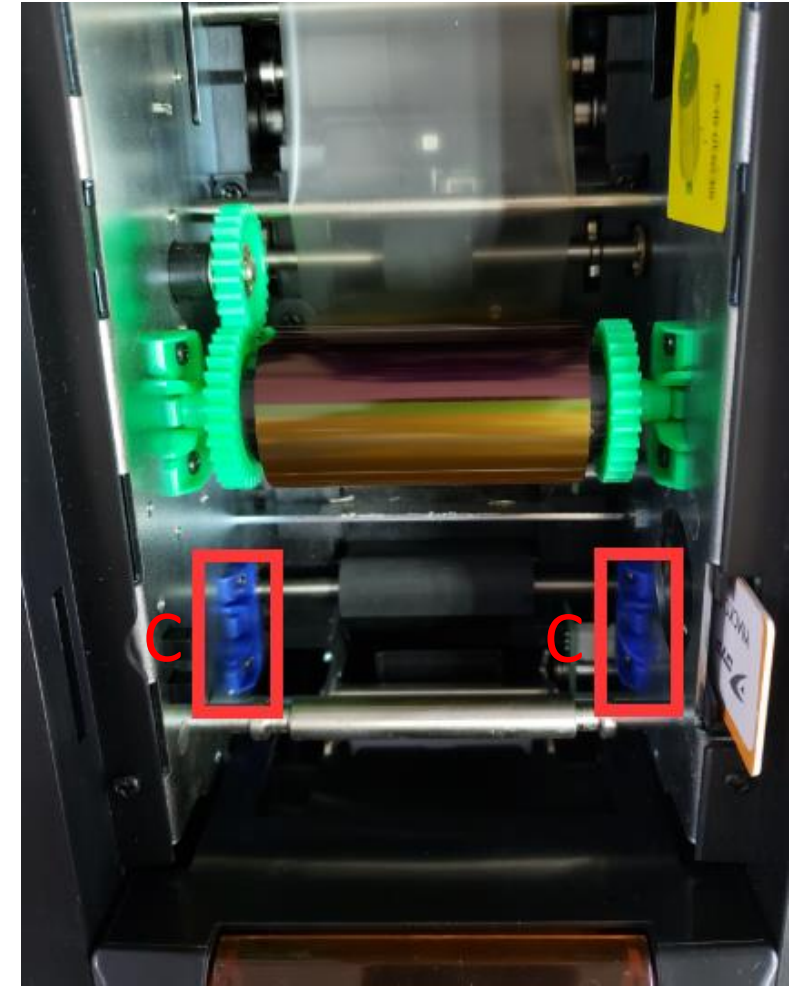

① Open upper cover, you can see cleaning roller rack labeling C.

Cleaning roller rack

② Remove the protective foil of cleaning roller and put it on the rack C and fix it.

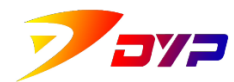

Shenzhen Suprint Smart Technology Co., Ltd.

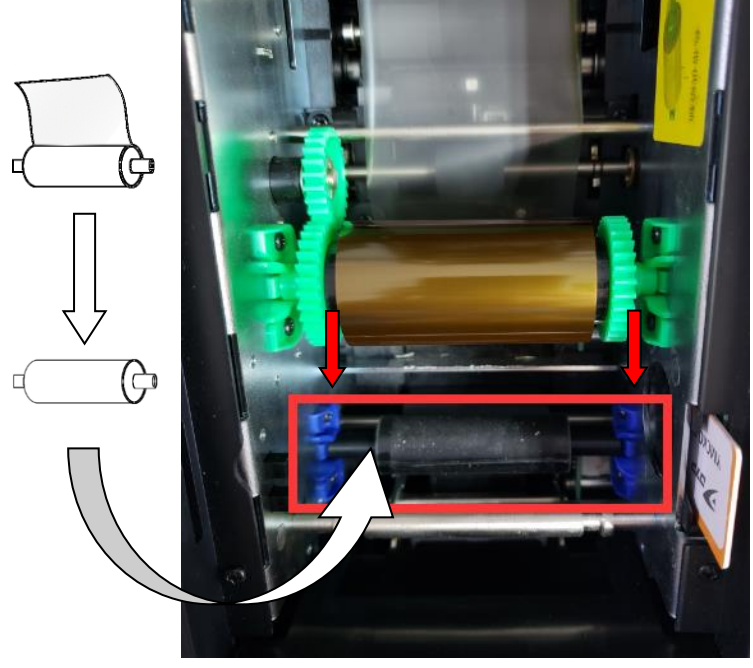

Install cleaning roller

#### <span id="page-12-0"></span>**3) Card thickness controller**

① Set"card thickness controller", adjust the gap between hopper and printer to avoid more cards input (cause card obstruction)or input improperly.

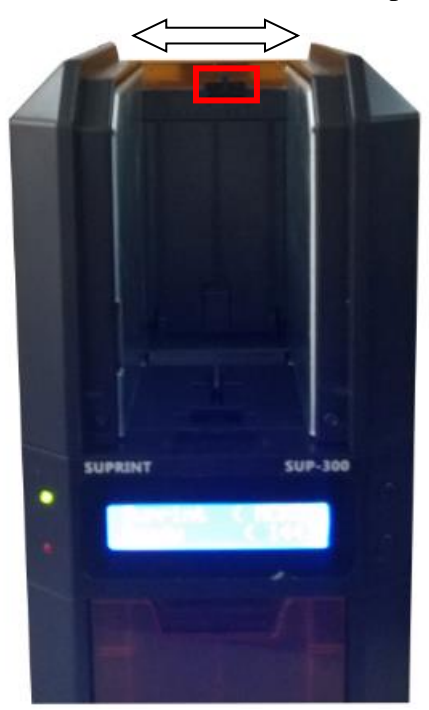

Card thickness controller

② Adjust the card input gap by moving the vernier on the card thickness controller. Cards between 0.25mm—1.5mm thick are suitable for the printer.

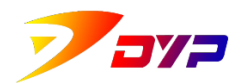

Generally, move the vernier from very left to right till just one card can be input.

#### <span id="page-13-0"></span>**4) Place the cards**

① Open the hopper, place into blank cards with printing side facing upwards.

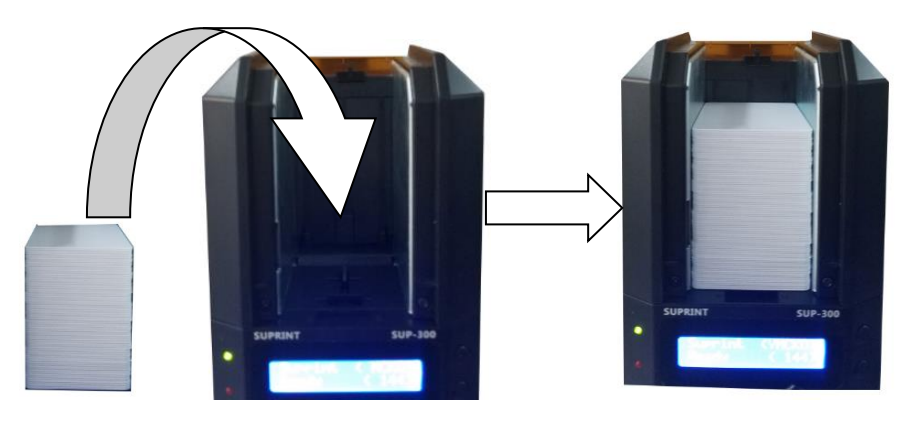

Place the cards

② Put a presser-device on the card stack and close the hopper.

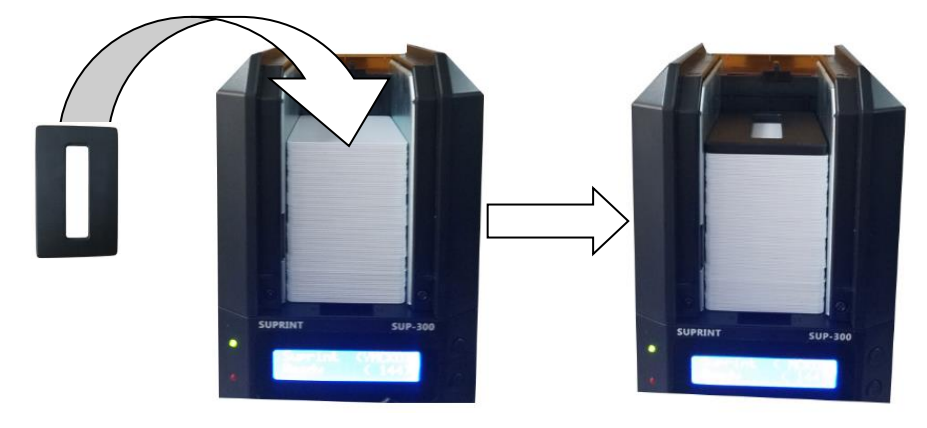

Put a presser-device

*Note*· **Don't mix cards with different thickness!**

*Note*· **Don't bend cards or touch the printing sides, or printing effect will be decreased. Please keep the cards clean, dust-free and store them in inclosed boxes. The best way is printing the cards as soon as possible.** 

*Note*· **Cards can be stacked together because of static or punching burr. Please separate the cards before putting them into the hopper, otherwise the input or printing trouble will be caused.**

*Note*· **It is helpful to put in the cards by using presser-device, so don't lose it.**

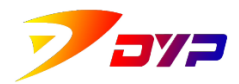

#### <span id="page-14-0"></span>**5) Installation stacker box**

① As shown in the following figure, connect the hook of the rear stacker box to the rear stacker of the printer.

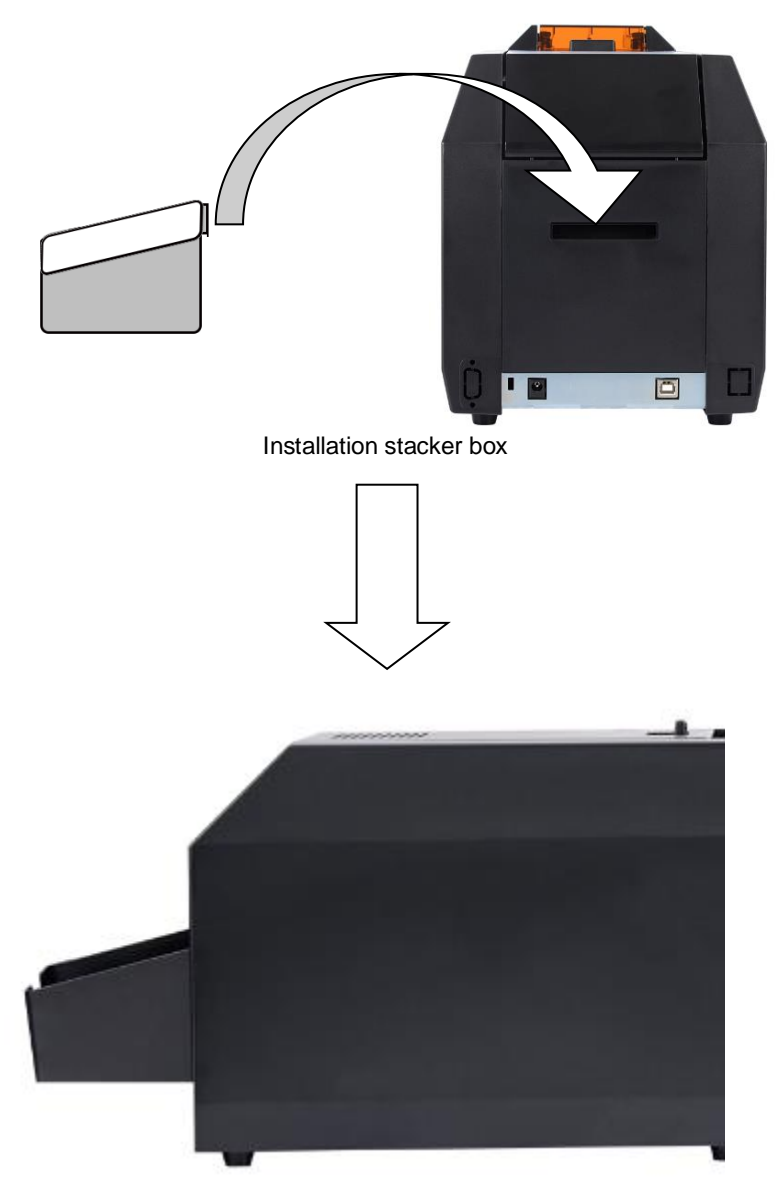

Installation stacker box is complete

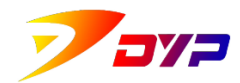

## <span id="page-15-0"></span>**3. Install software**

#### <span id="page-15-1"></span>**1) Connect with computer**

- ① Plug in the adapter into the printer power supply and power on.
- ② Connect the printer with computer via USB.

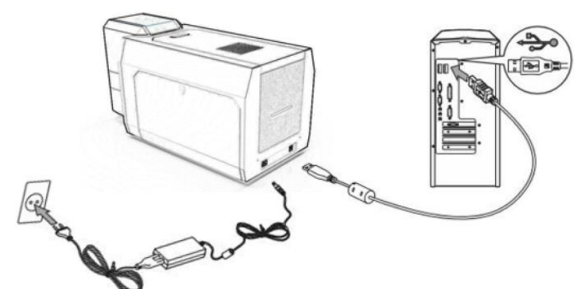

Plug in the power and USB of SUP-300

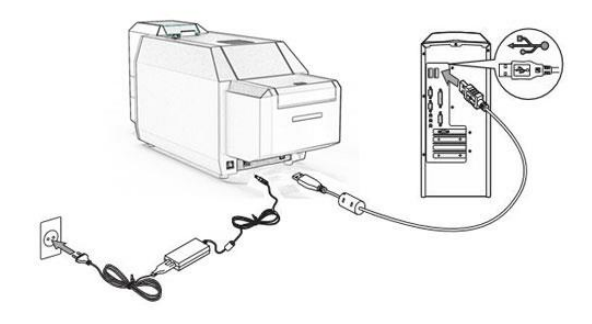

Plug in the power and USB of SUP-400

- *Note*· **The required power is DC24V(2.5A).**
- *Note*· **Please pay attention to the interface and direction of USB.**
- <span id="page-15-2"></span>*Note*· **USB behind the desktop computer shall be used.**

#### **2) Install driving program**

Execute the driving program "SUP-300\_400\_Driver.exe" in the CD-ROM, install and set according to 《Suprint SUP 300/400 Driver Manual》

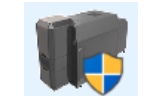

SUP-300\_400\_Driver.exe

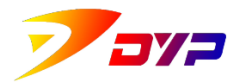

#### <span id="page-16-0"></span>**3) Install Sucard**

Execute "Install\_Sucard.exe" in the CD-ROM, install and use according to 《Sucard Software Manual》

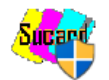

Install\_Sucard.exe

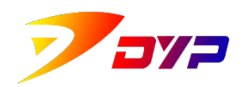

## <span id="page-17-0"></span>**4. Cleaning and maintenanc**

#### <span id="page-17-1"></span>**1)Cleaning outer**

Clean the outer cover of the printer by using a clean rag in the same direction when the printer is powered off.

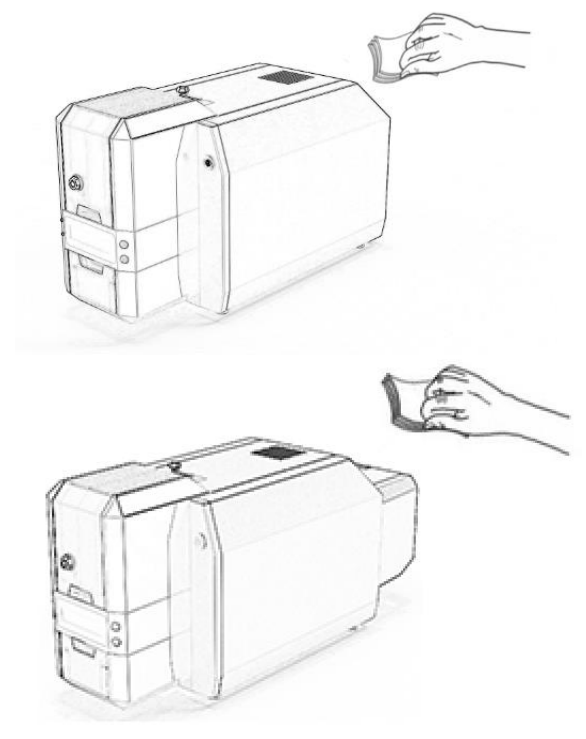

Cleaning outer

*Note*· **Don't make water into the printer when cleaning.**

*Note*· **Please use the printer when it is dry completely.**

*Note*· **When cleaning with alcohol, solvents or active agent, the printer will discolor or crack. Please avoid to use such solvents.**

#### <span id="page-17-2"></span>**2) Cleaning inner**

There are dust and impurities created during printing, which can cause printer head damage, stains on the cards and scratches of ribbons.

In addition to fix the cleaning roller properly, you can use cleaning card to remove the impurities on the rollers inside and printer head.

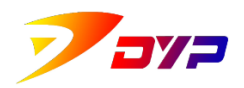

First, put the cleaning card into the hopper after taking the ribbon out. Then press [clean the printer] key in the driving program, the cleaning card moves back and forth inside the printer. *Please keep the power on when using cleaning card.*

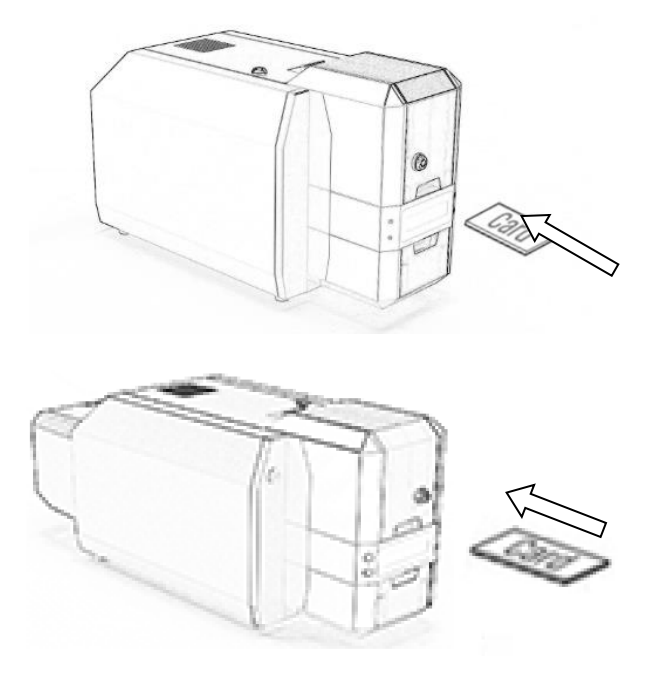

Use cleaning card

*Note*· **Please use the cleaning card as soon as possible when open it, because it is disposable and the cleaning stuff on the card is easy to volatilize.**

*Note*· **Please power off when take the ribbon out of the printer. Don't touch the printer head with hands because of high temperature.**

#### <span id="page-18-0"></span>**3) Change cleaning roller**

After a period of time the cleaning roller functions poor because of dry air and too much impurities, so please change it timely.

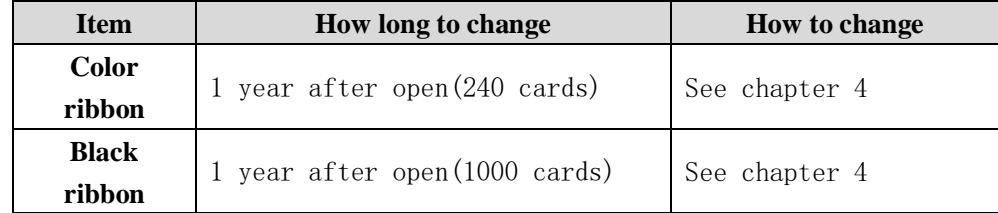

#### <span id="page-18-1"></span>**4) List of wear and tear**

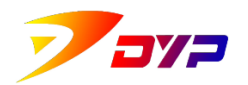

Shenzhen Suprint Smart Technology Co., Ltd.

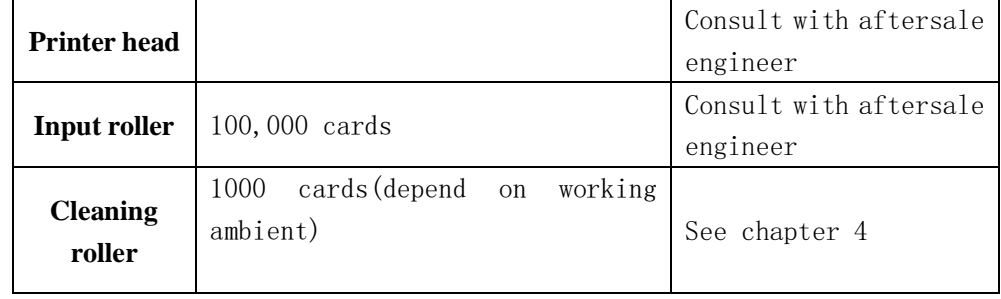

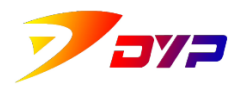

## <span id="page-20-0"></span>**5. Trouble shooting**

#### <span id="page-20-1"></span>**1) Methods against troubles**

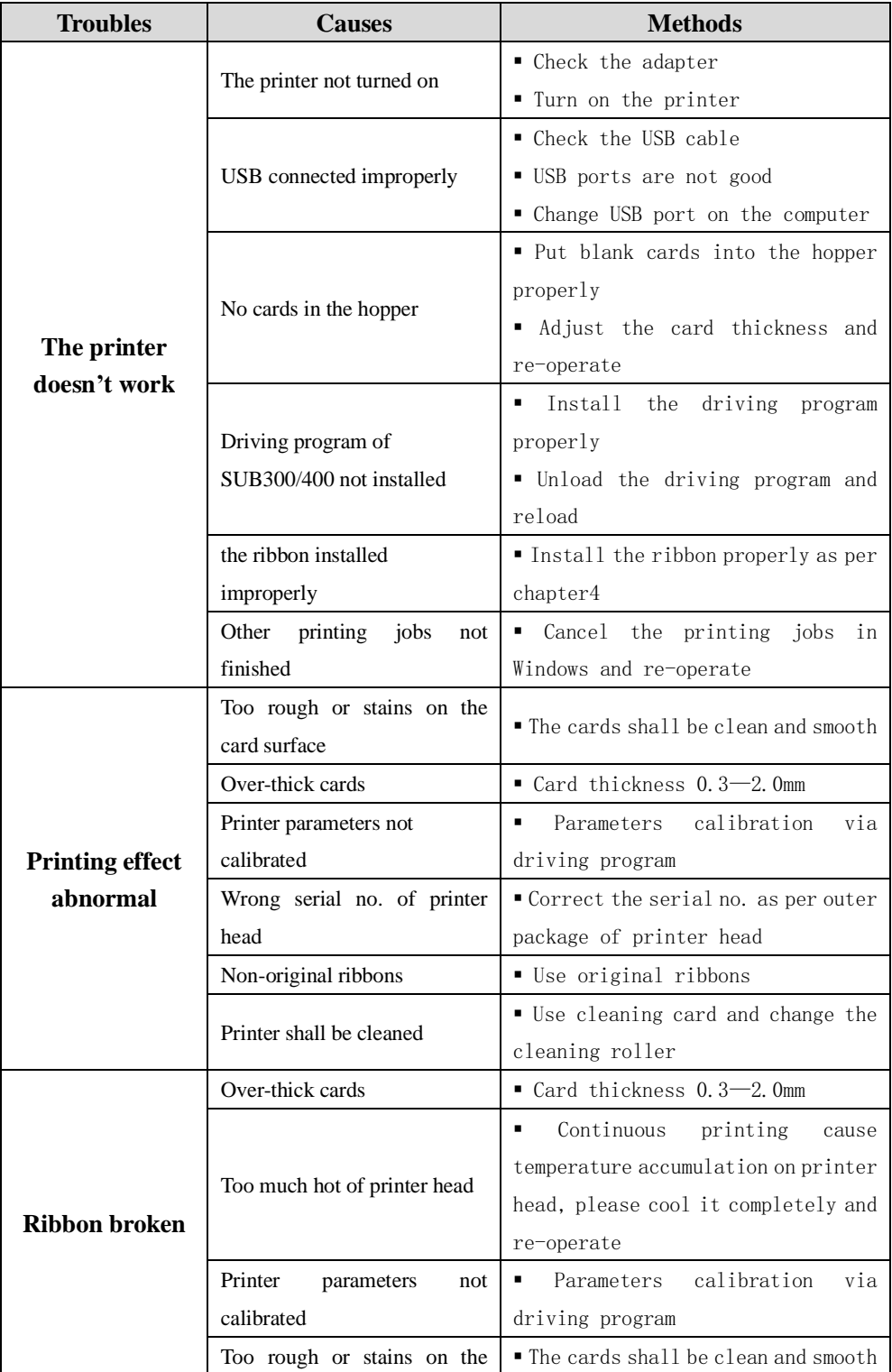

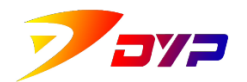

 $\mathbf{r}$ 

#### 深圳市速普特智能科技有限公司

Shenzhen Suprint Smart Technology Co.,Ltd.

ī

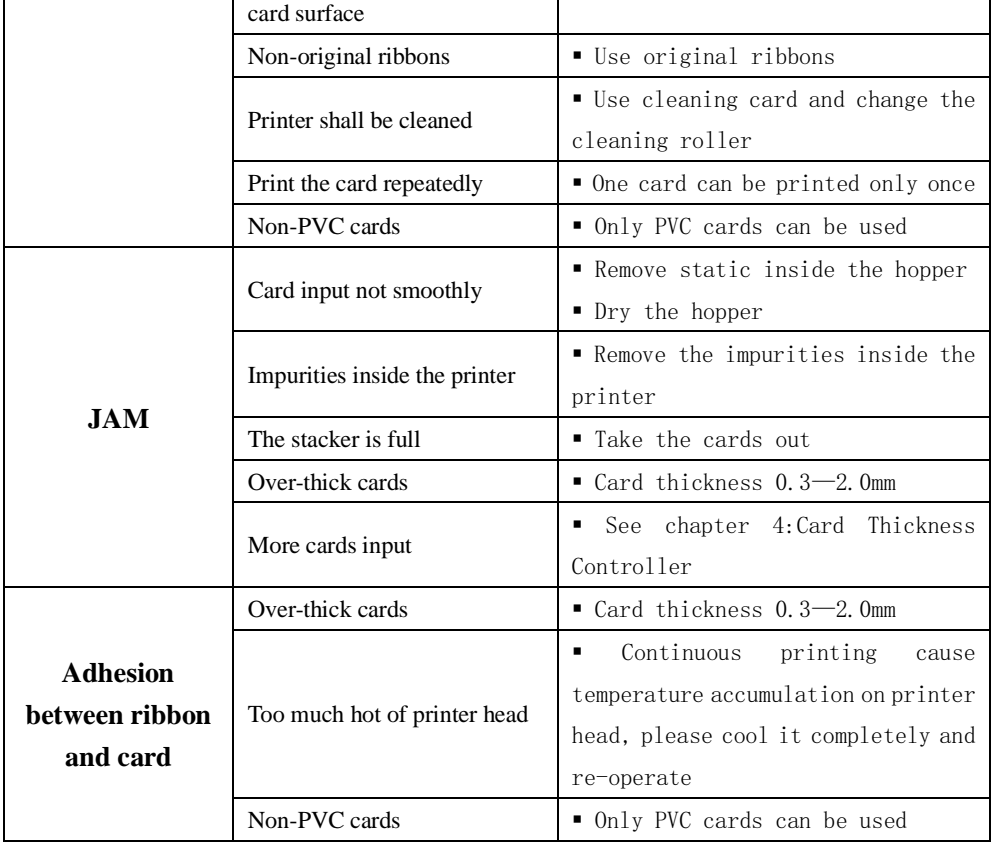

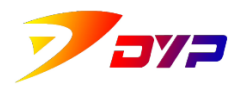

## <span id="page-22-0"></span>**[Appendix A] Product configuration**

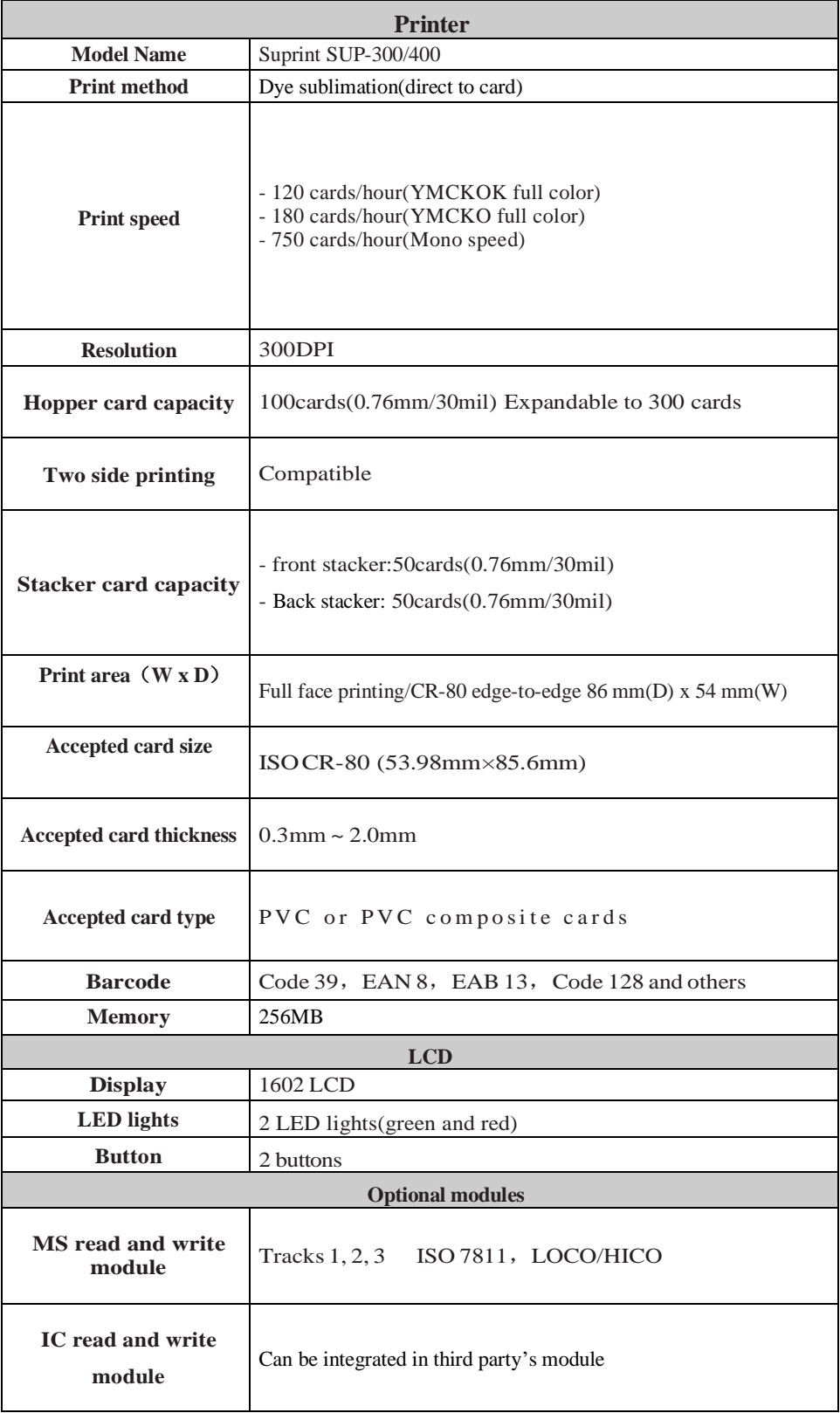

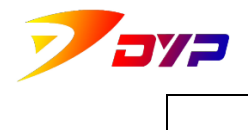

Shenzhen Suprint Smart Technology Co., Ltd.

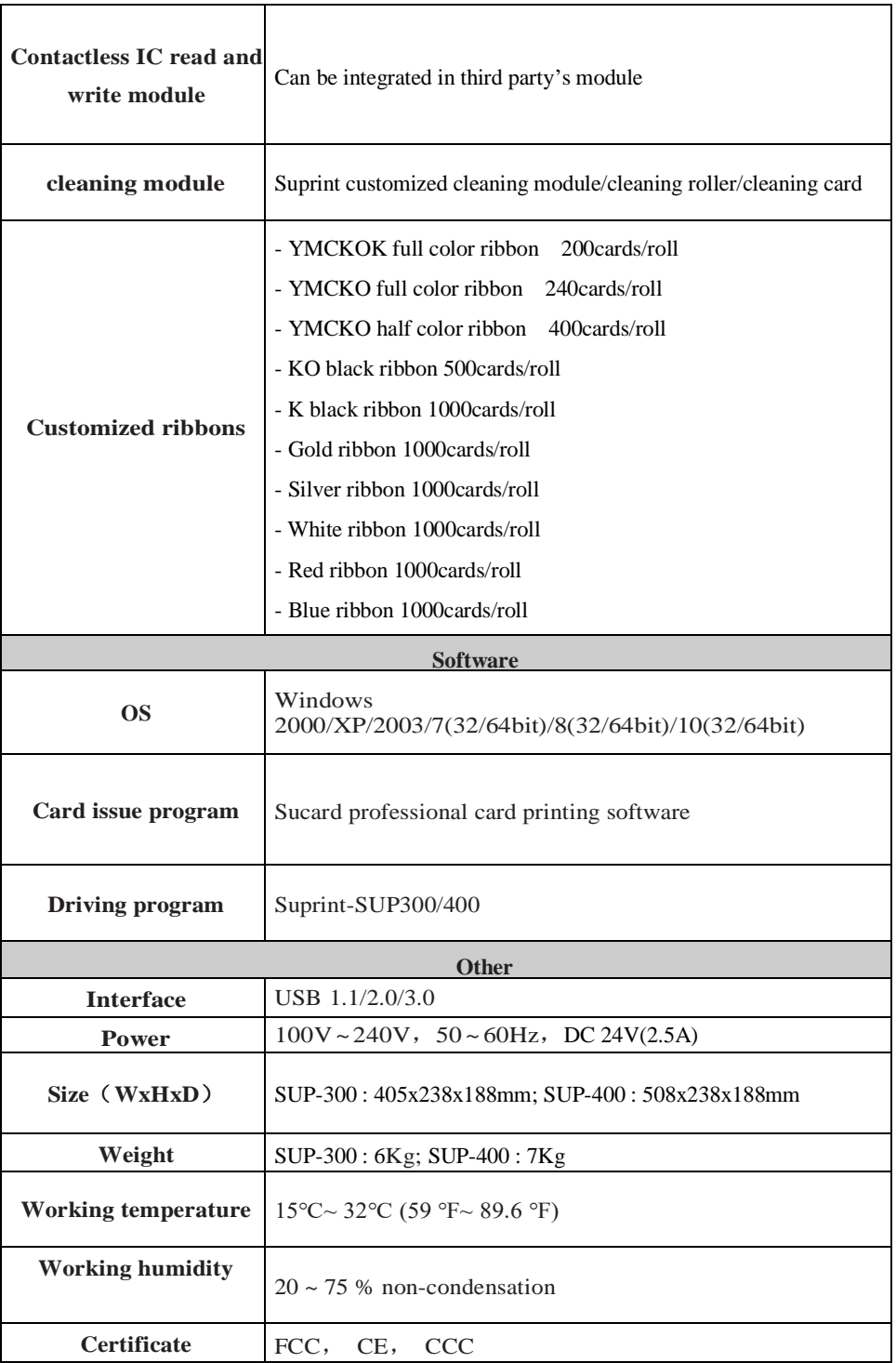

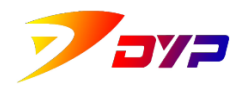

## <span id="page-24-0"></span>**[Appendix B] Aftersale service**

#### <span id="page-24-1"></span>**1) Service telephone**

Shenzhen city: +86-755-83794326 Beijing city: +86-010-69296433

#### <span id="page-24-2"></span>**2) Scope of service**

●In case of defects during production or abnormal function under common circumstances, ( )years free aftersale service are warranted.

( )years warranty refer to Product Warranty.

#### <span id="page-24-3"></span>**3)Limitations of service**

Free Aftersale Service is not applicable to following:

- Damages caused by using non-original consumables.
- Consumables or spare parts are obsolete.
- Damages caused by using over-thick cards or non-PVC cards.
- Damages caused by operating in non-stipulated ambient.
- Damages caused by computer OS update, reloading or virus.
- Damages caused by operating in non-safe ambient or short of full maintenance.
- Damages caused by using non-safe power supply.
- Damages caused by disassembling and re-assembling the printer.
- Damages caused by making impurities into the printer because of the user's negligence.